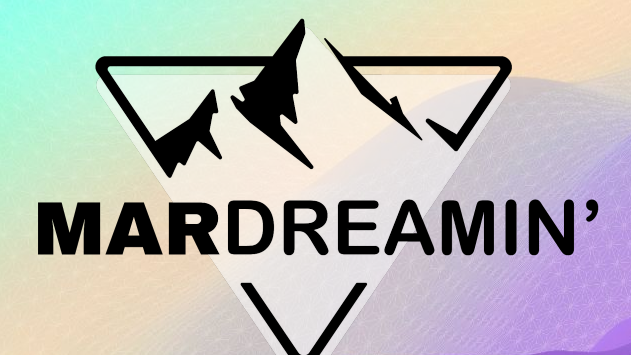

### **Automate All the Things in Account Engagement**

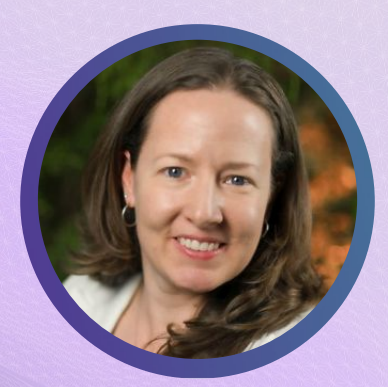

**Lara Black** ExtensisHR, Director of Marketing Ops

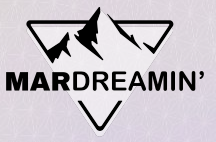

# **Thanks To Our Incredible Sponsors!**

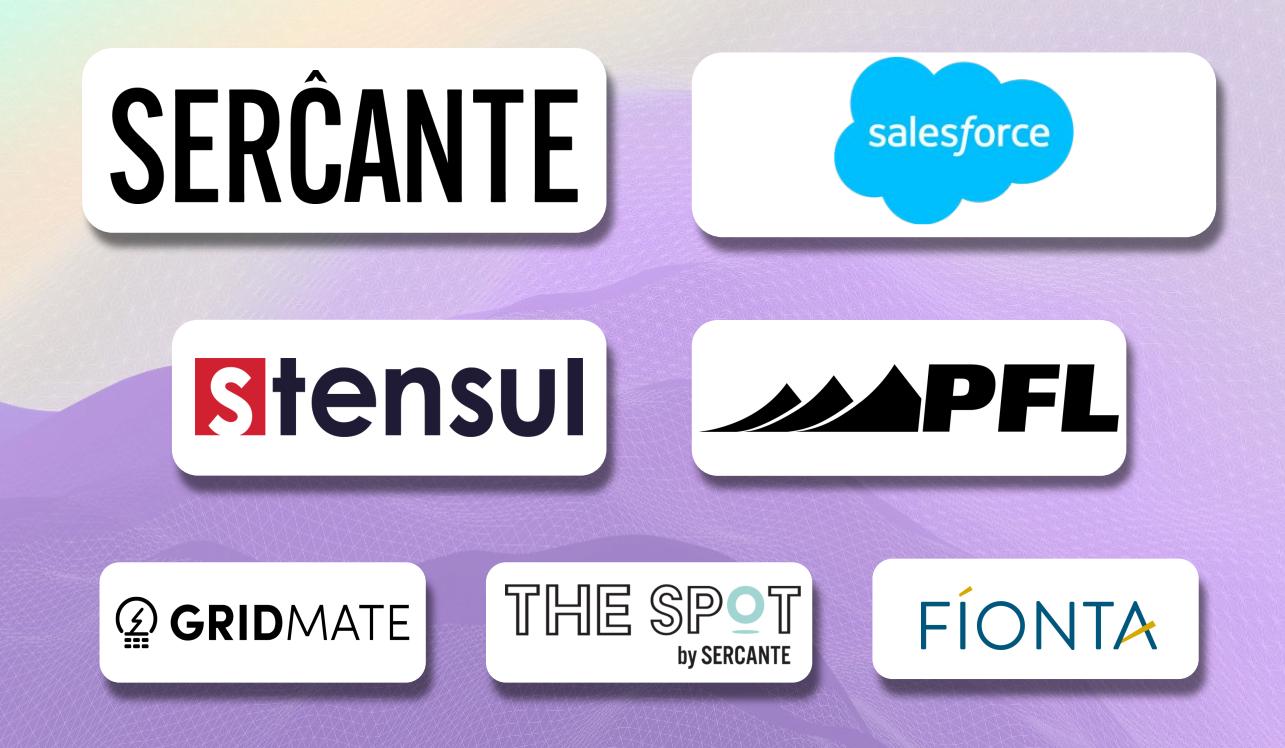

# **Agenda**

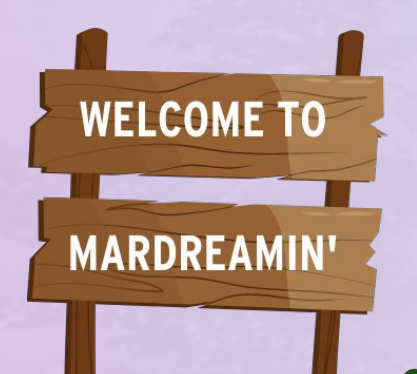

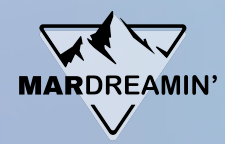

- **Data Cleaning with Engagement Studio**
- **Master Suppression List**
- **Competitor Handling**
- **Other Helpful Dynamic Lists**

# **Data Cleaning with Engagement Studio**

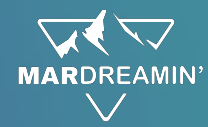

#### **Tedious imports into Pardot**

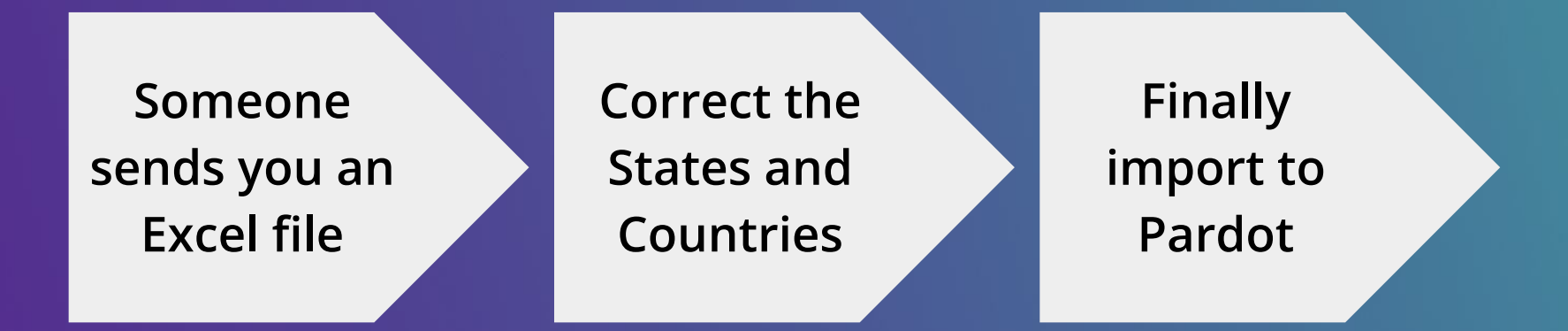

#### **Repeat … over and over.**

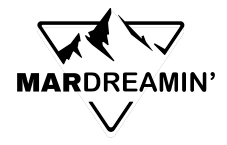

# **Let's save you some time**

#### **What you need:**

- 1. What are the correct values you need for Salesforce?
- 2. Dynamic List
- 3. Engagement Studio
- 4. A little bit of time to build

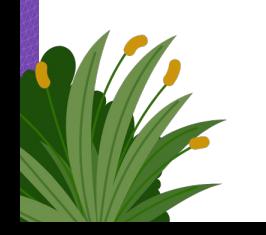

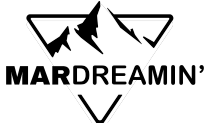

### **Collect the Correct State and Country Values**

**Handy downloads for you**

- 1. **States** <https://www.pardotpro.com/pardot-state-values-for-dynamic-list.txt>
- 2. **Countries** -<https://www.pardotpro.com/pardot-country-values-for-dynamic-list.txt>

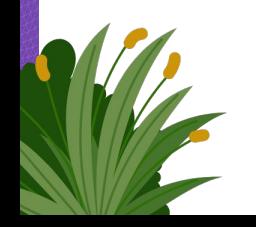

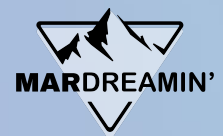

### **Make a Dynamic List for States**

#### **Criteria**:

Prospect default field State is not empty

AND

Prospect default field Country is United States

AND

Prospect default field State is not …

AND

Prospect default field State is not …

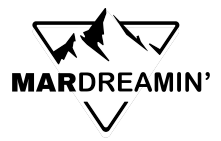

### **US States - Dynamic List screenshot**

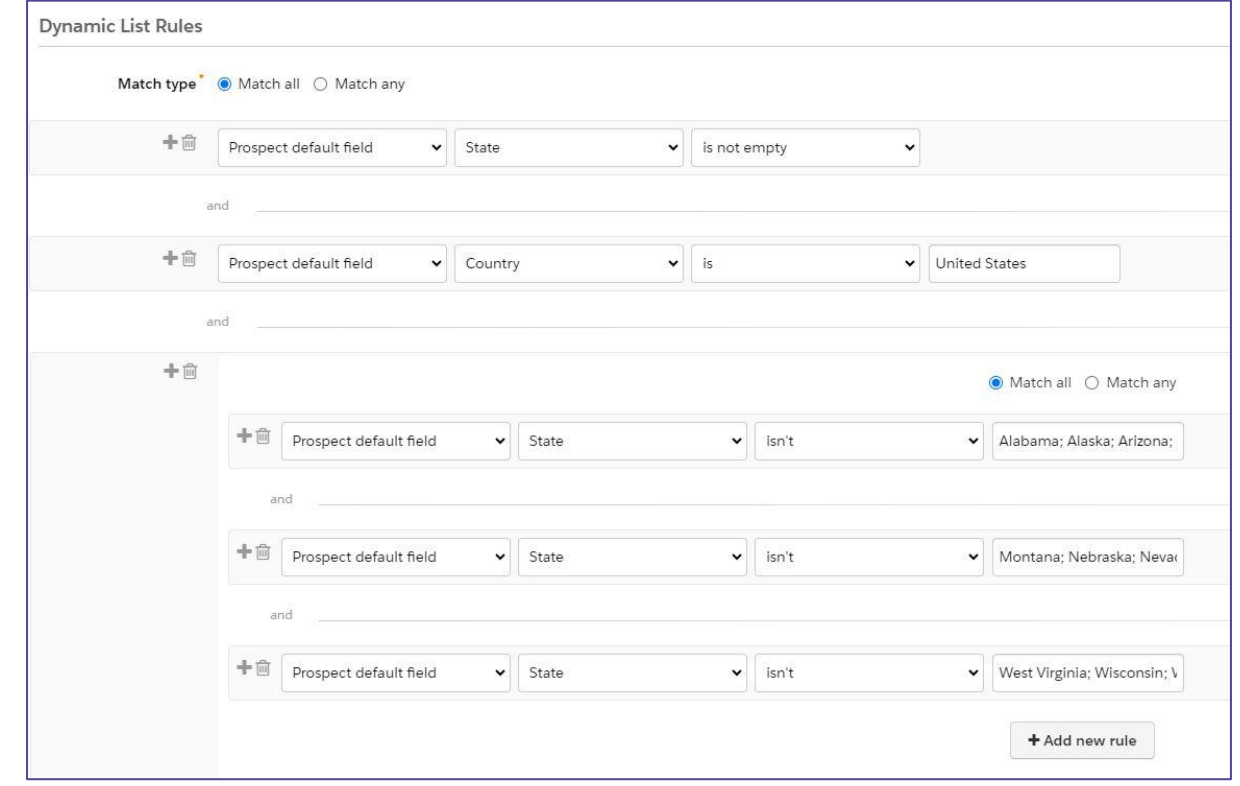

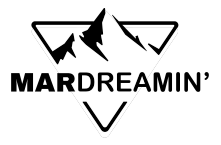

# **Create an Engagement Studio Program**

- 1. Use the dynamic list as your recipient list
- 2. Build out the steps:
	- a. Listening for field value (yellow step)
	- b. On yes path, correct the data (blue step)
	- c. Add an end step (red) below the blue step
	- d. On the left side, add a "Notify User" step

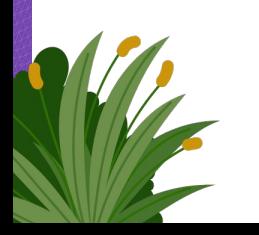

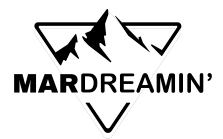

#### **Zoomed out view**

We're going to build a program which looks like this.

Note how it expands down and to the left.

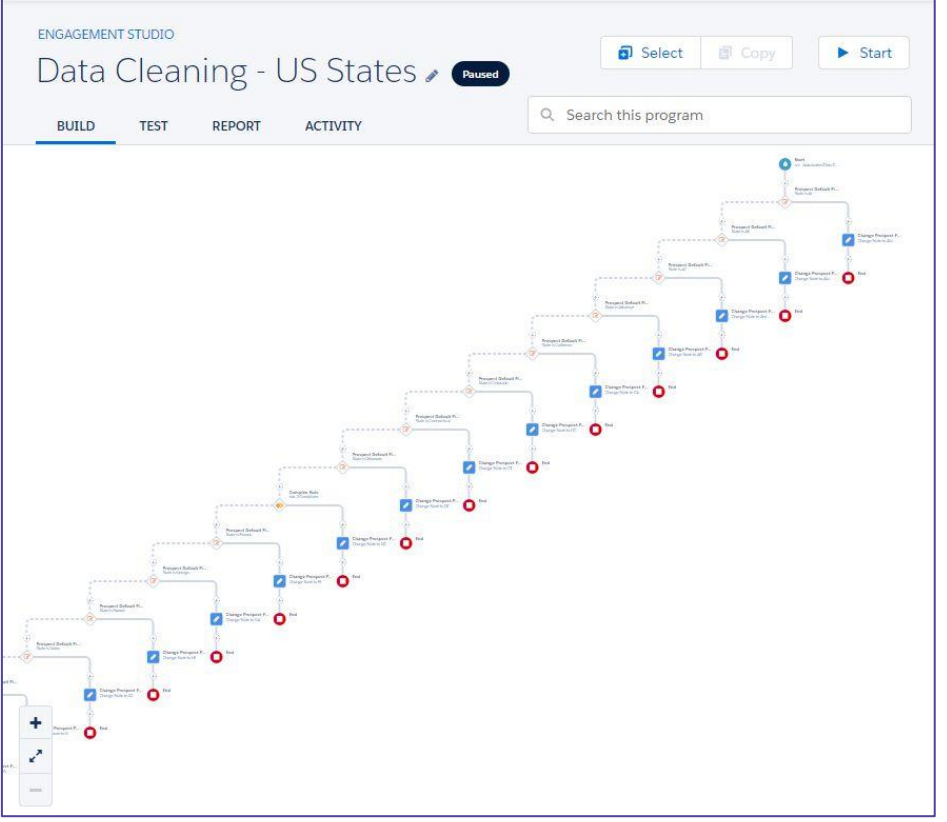

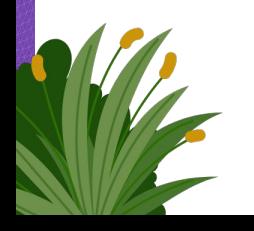

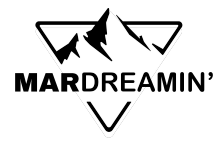

**How it begins** Recipient list is the dynamic list

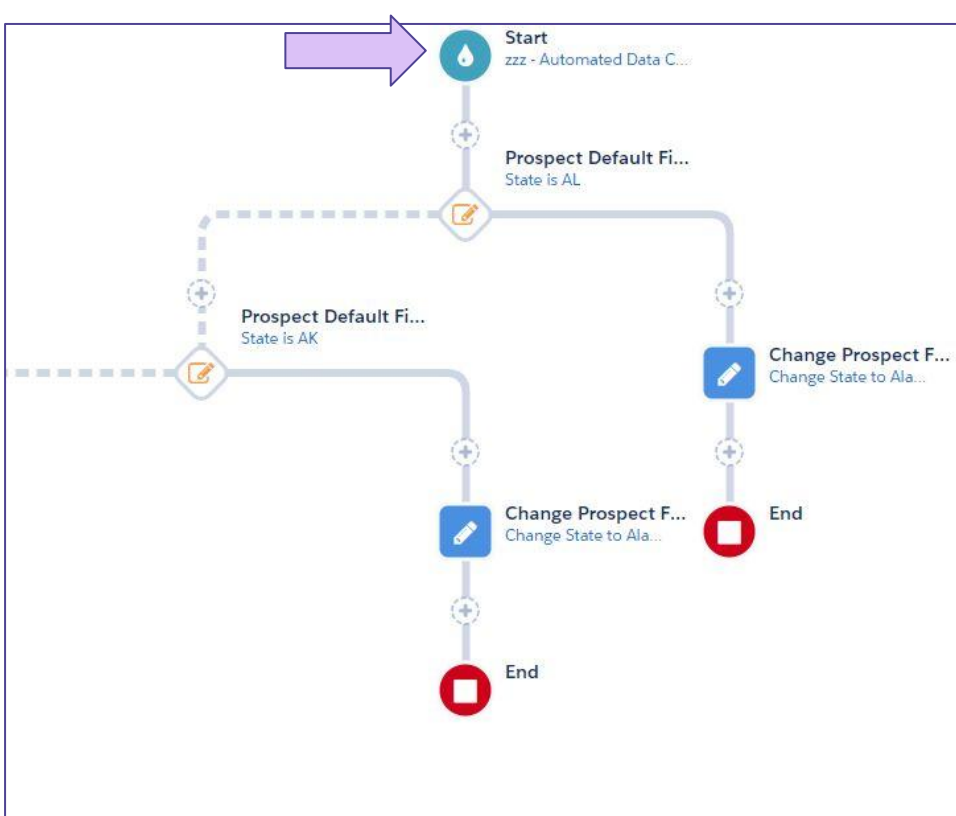

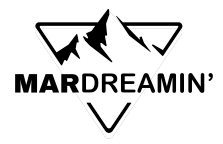

**Build out the logic:**

- **1. Add a Yellow step:** Is prospect default field State equal to AL?
- **2. On Yes path, add a Blue step:** Change Prospect field value to Alabama
- **3. Add Red END step below Blue step** Prospects who match Alabama now end program

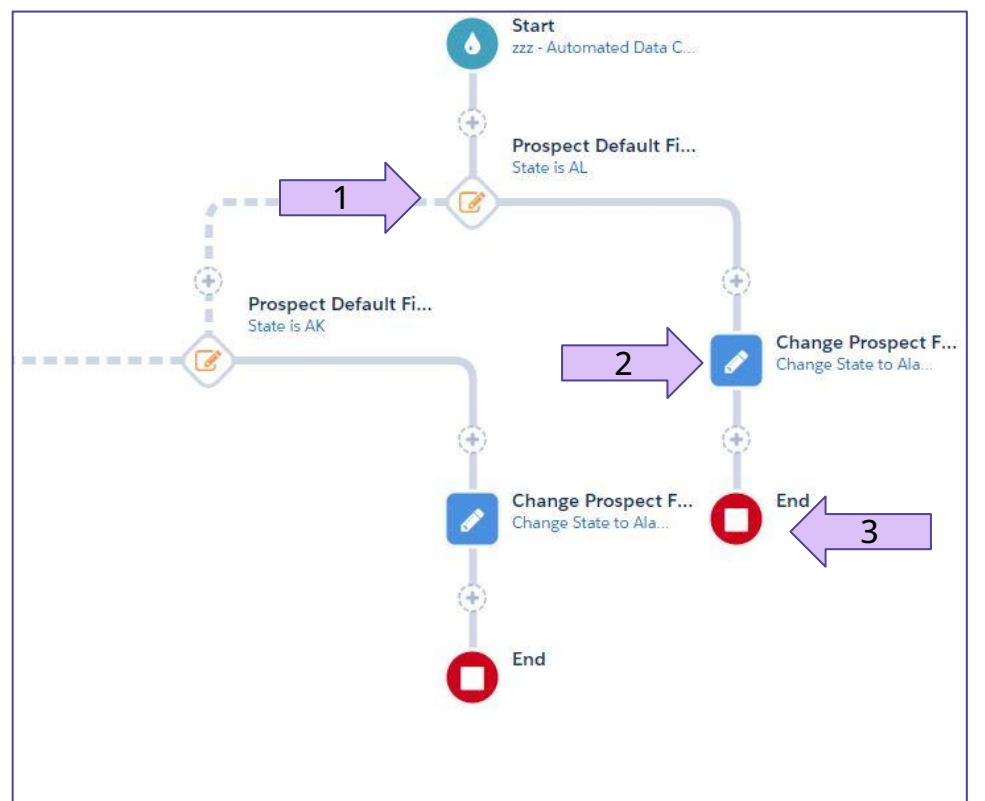

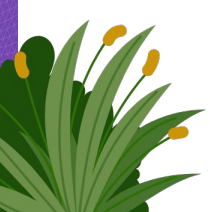

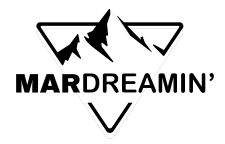

**Build out the logic:**

- **1. On the NO path:** Click the plus and add a new Yellow step (next state value check)
- **2. On new Yes path, add a Blue step:** Change state value
- **3. Add Red END step below Blue step** Prospects who match now end program
- 4. **Continue Building on No paths**

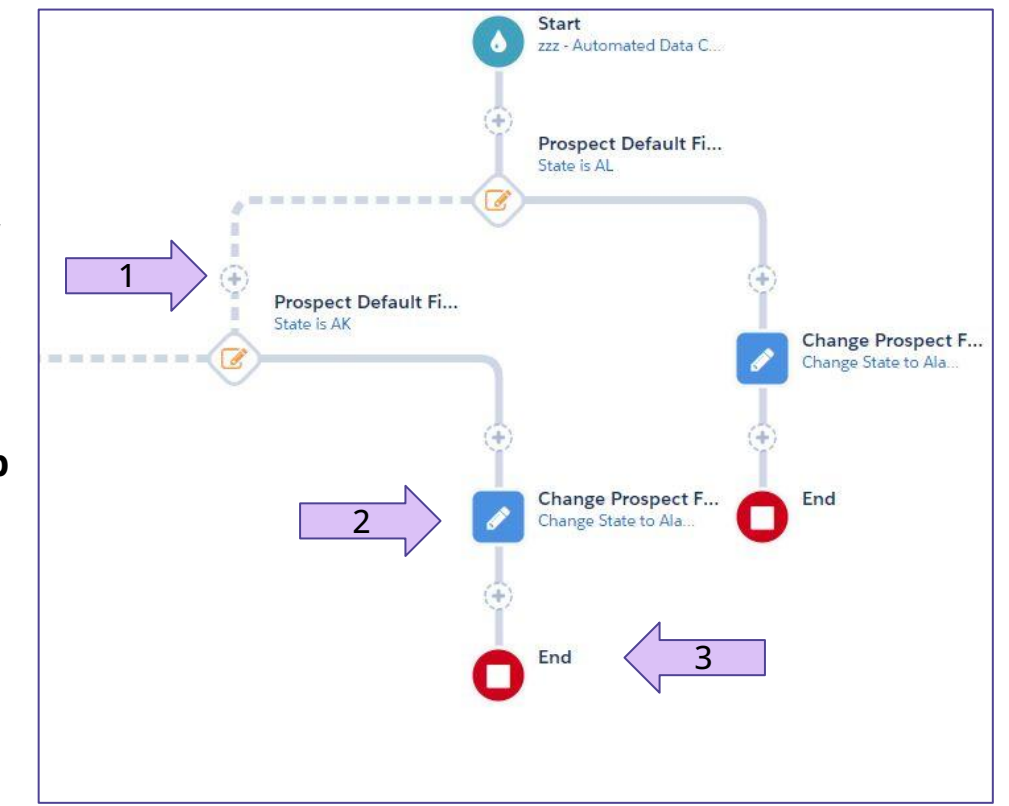

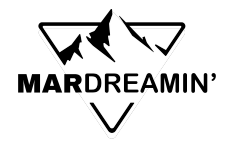

#### **TIP: On the "ultimate NO" path, add a step to Notify User**

Set it to notify someone (probably you)

#### **Why:**

- When someone matches the dynamic list (does not have the correct state)
- But they did not match any of the yellow steps
- You get a notification
- Now you can correct it

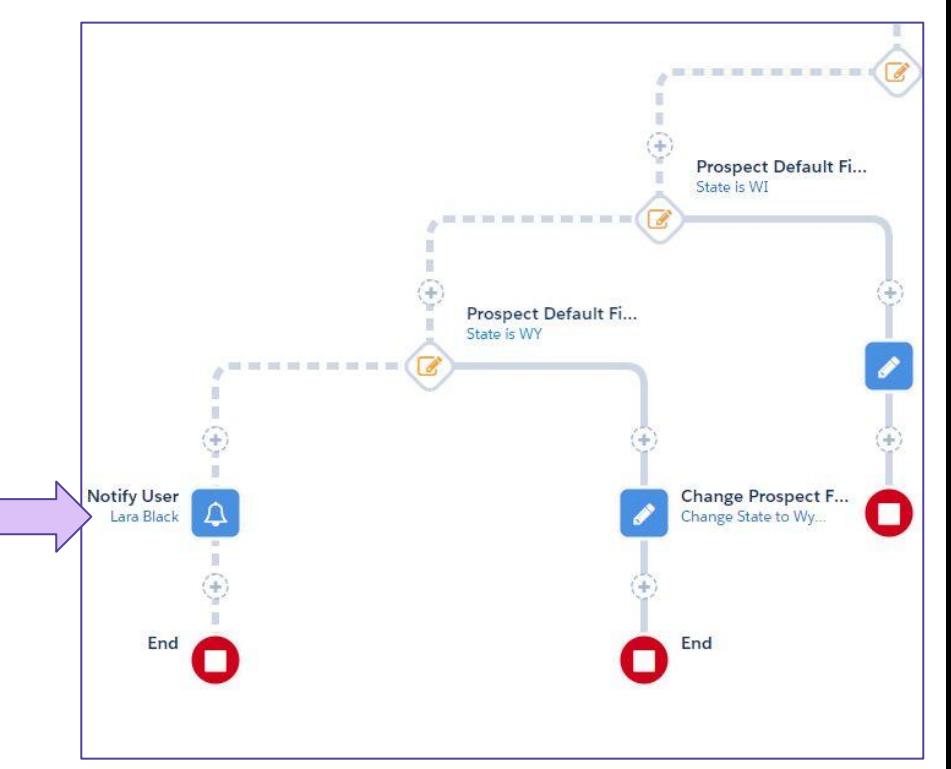

**MARDREAMIN'** ヽノ

#### **ENGAGEMENT STUDIO a** Select  $\blacktriangleright$  Start Copy Data Cleaning - US States & Paused Q Search this program **BUILD ACTIVITY TEST REPORT O** Museum President Default Pr Designation of the Second Pro-Pressent D  $\sim$  0  $\sim$ **D** Prespect Relian **President State**  $\Omega$ Present By o. **Complet Rely** Perspect Behavit Despite part of the Prespect But  $\circ$

# **Full View**

**Full view again**

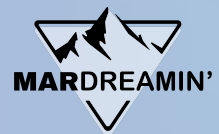

### **Make a Dynamic List for Countries**

#### **Criteria**:

Prospect default field Country is not empty

AND

Prospect default field Country is not …

AND

Prospect default field Country is not …

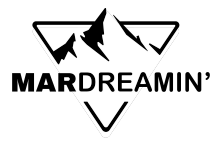

### **Countries - Dynamic List screenshot**

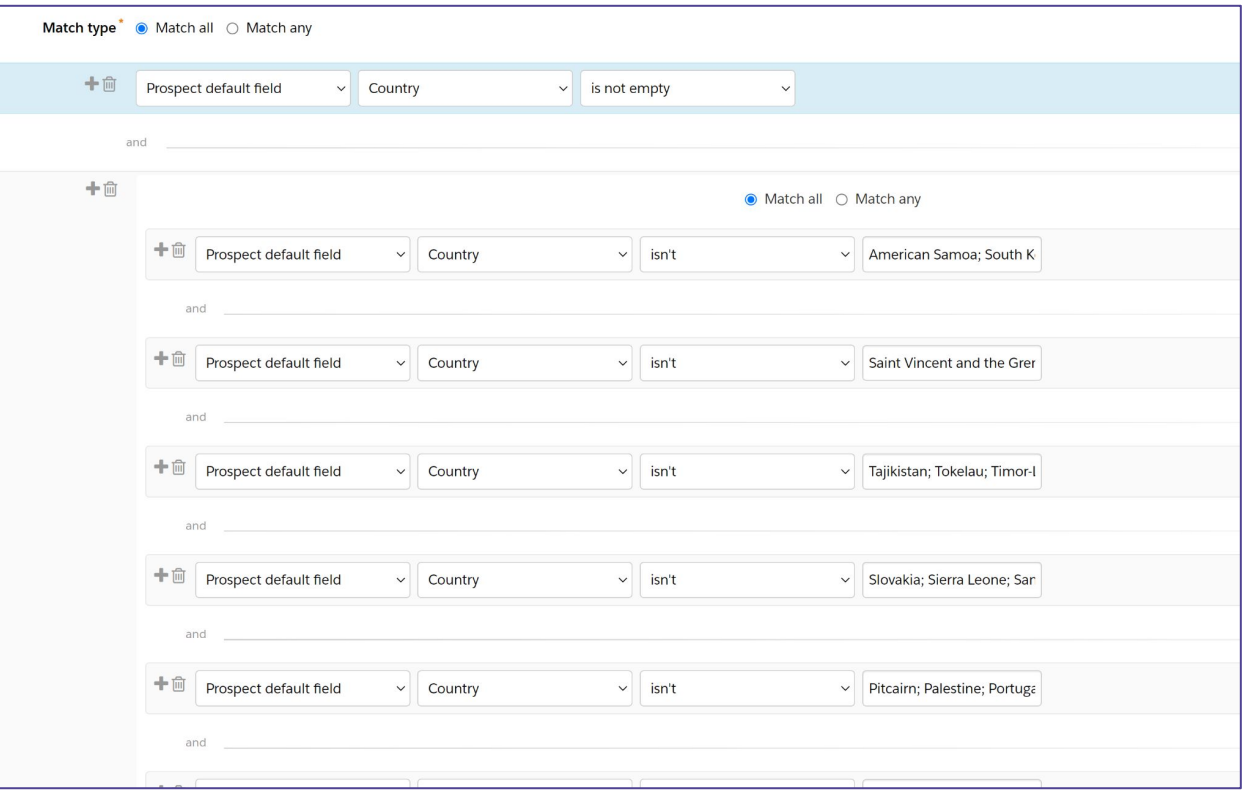

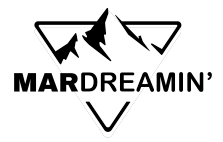

**How it begins** Recipient list is the dynamic list

Build out the logic just like the State cleaning program

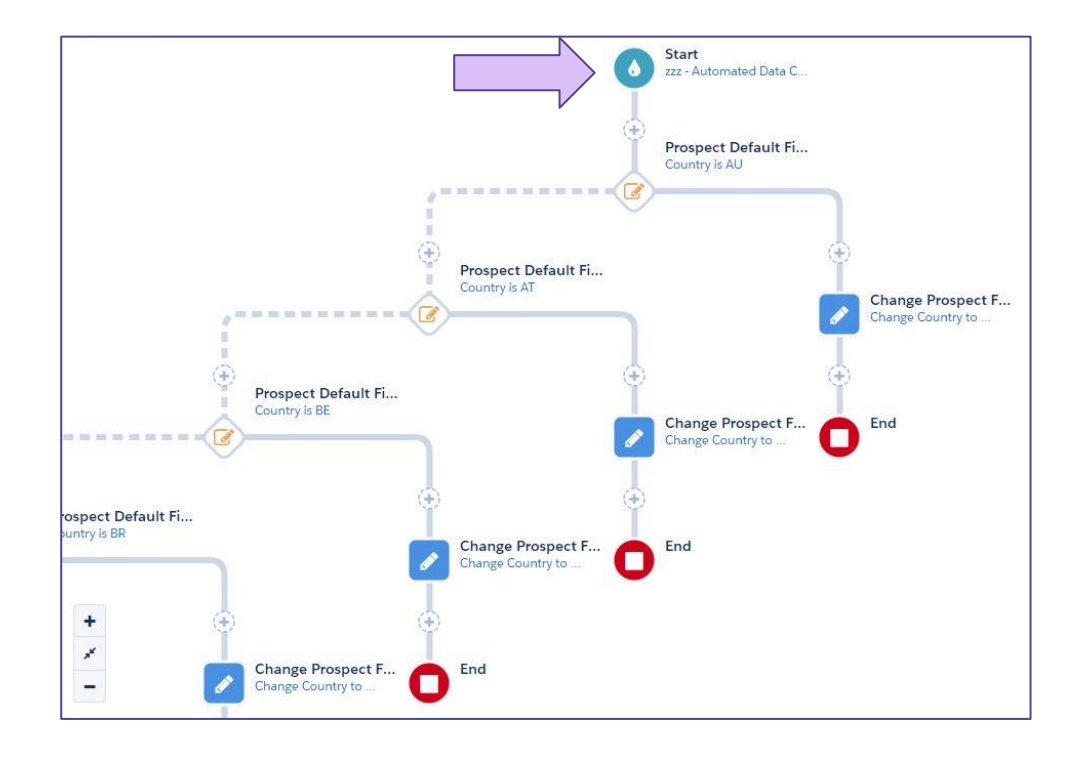

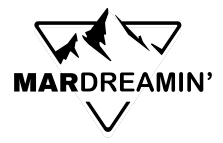

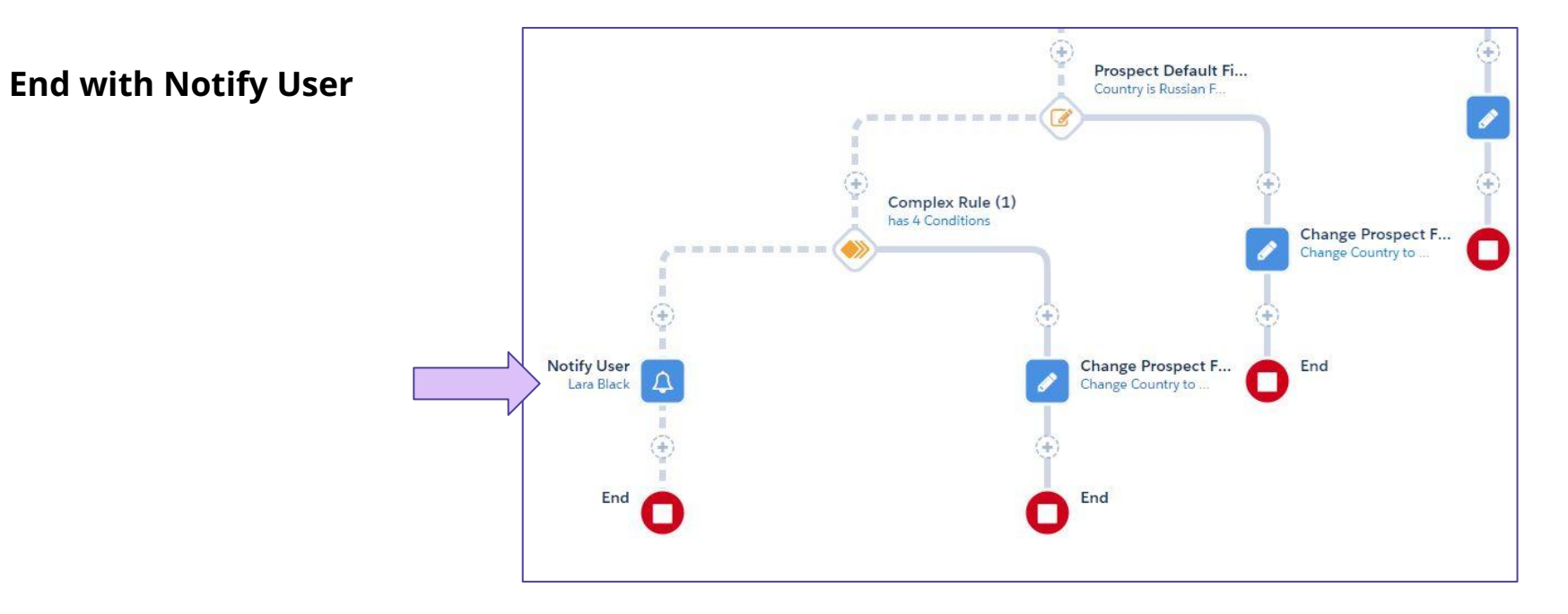

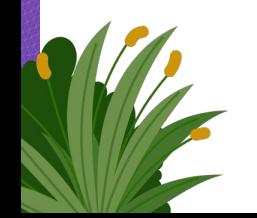

# **Master Suppression List**

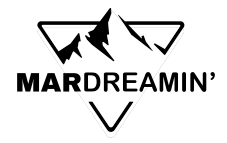

# **Master Suppression List**

**Make a Dynamic List You Use On All Email Sends**

- 1. **Create individual dynamic (or static) lists for different types of email suppression.** Some examples include:
	- a. Competitors
	- b. Employees
	- c. Job Titles you don't care about
- **2. Roll all those lists into a Master Suppression List**
- **3. Use the Master Suppression List as your suppression list on all email sends**

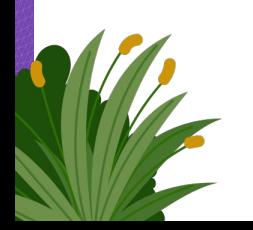

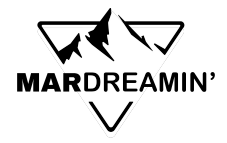

# **Master Suppression List**

**Pro tips:**

- 1. **Make your lists follow a naming convention this groups them all together in the list view**
	- a. zzz Competitors
	- b. zzz Employees
	- c. zzz junk email addresses
- **2. You can keep adding to this list, as you discover more types of prospect you want to suppress**
- **3. Train all Pardot users why this list is useful**

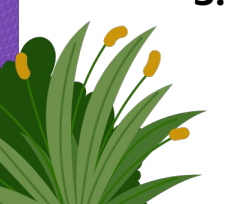

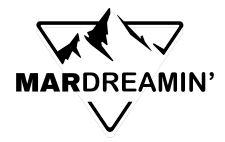

## **Sample Master Suppression List**

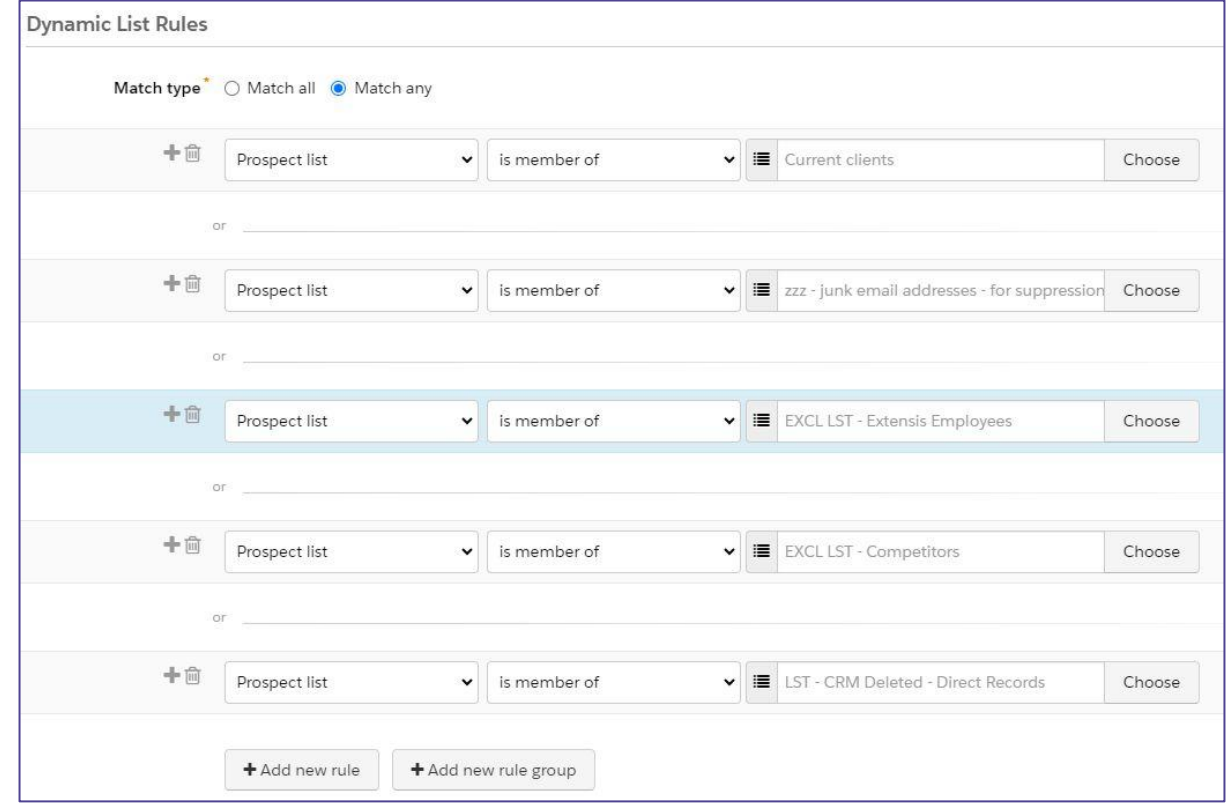

# **Competitor Handling**

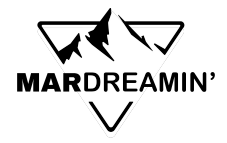

# **Mark Competitors Unmailable**

**Every mailable prospect counts against your database limits (\$\$\$)**

Mark your competitors unmailable - very easy to accomplish this, and they stop getting your content!

#### **Make an Automation Rule:**

- Criteria: Prospect default field email ends with @company.com
- Action: Change Prospect default field "Do Not Email" to "True"

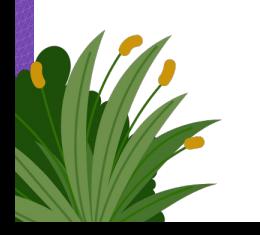

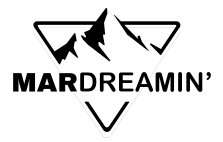

# **Automate Competitor Handling**

Optionally, add a line for "Or prospect tag is Competitor"

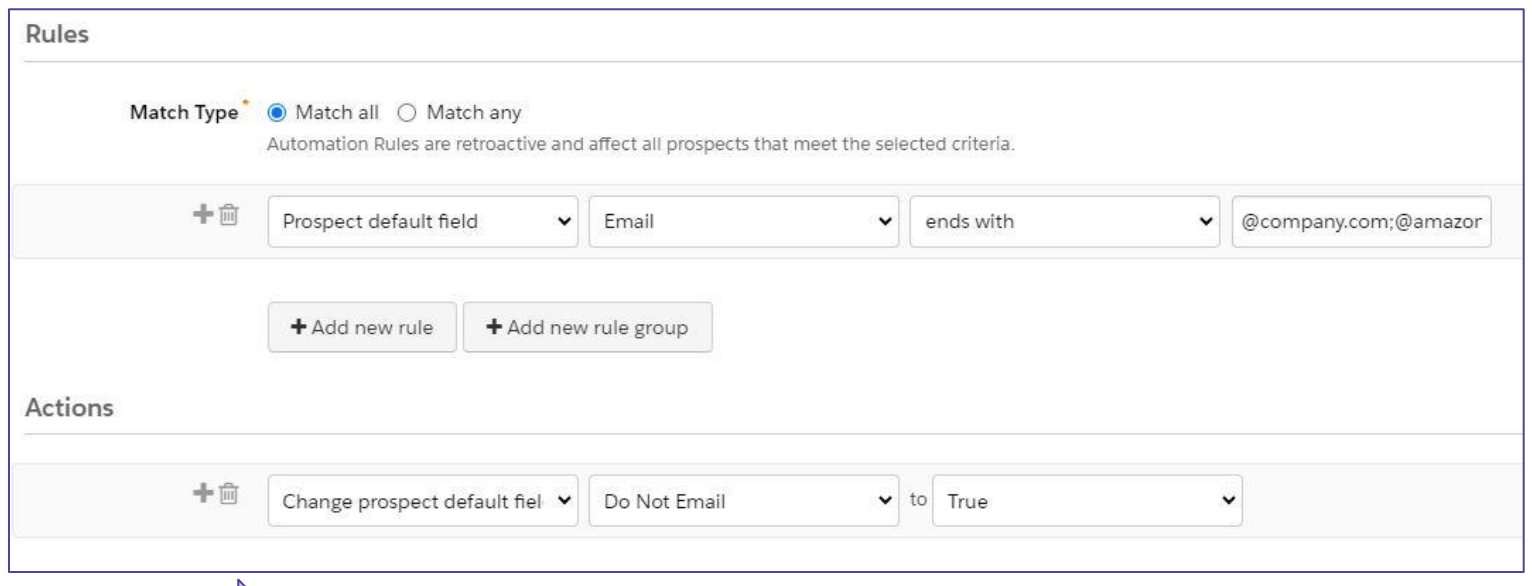

Add any additional actions beneficial to your company, such as marking them disqualified, changing other Salesforce fields, etc.

# **Other Helpful Dynamic Lists**

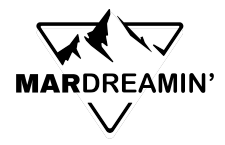

# **Unmailable Prospects**

**Make dynamic lists for:**

- Unmailable: Opted out
- Unmailable: Bounced (hard and soft bounced)
- Unmailable: Do not email

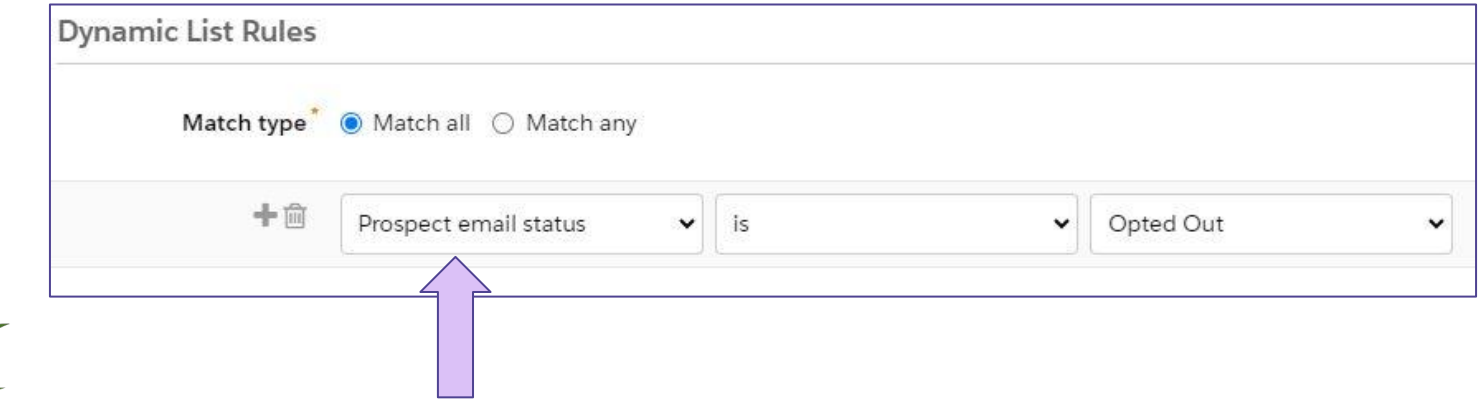

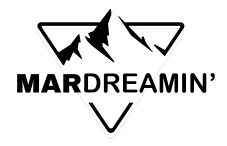

# **Unmailable Prospects**

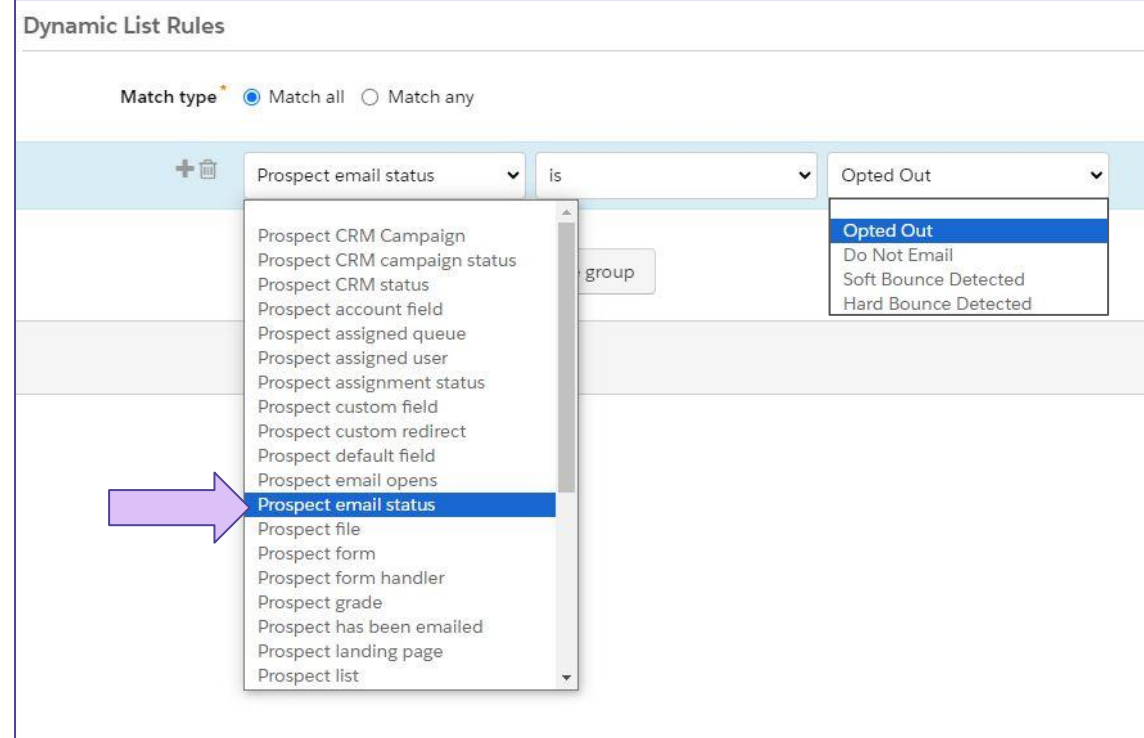

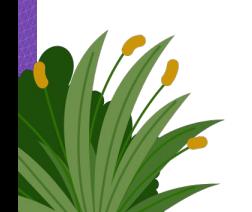

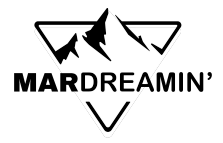

### **Competitors**

**Contract Contract Contract Contract Contract Contract Contract Contract Contract Contract Contract Contract Co** 

Match by email domain, company name, and add a tag for Competitors

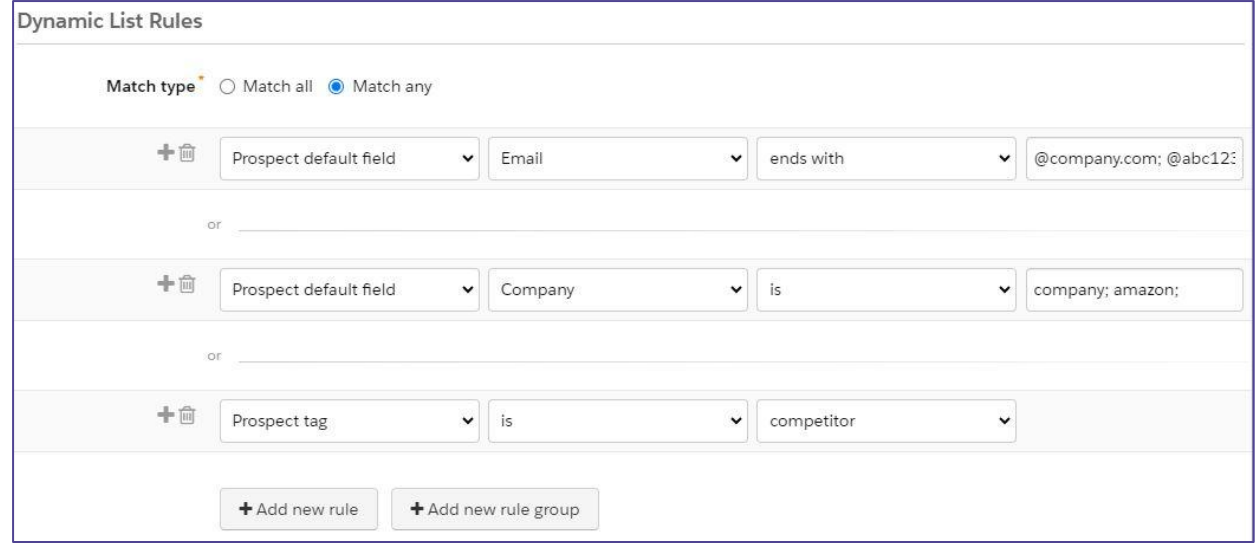

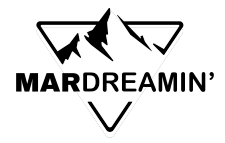

# **Employees of your company**

#### Prospect default field Email ends with

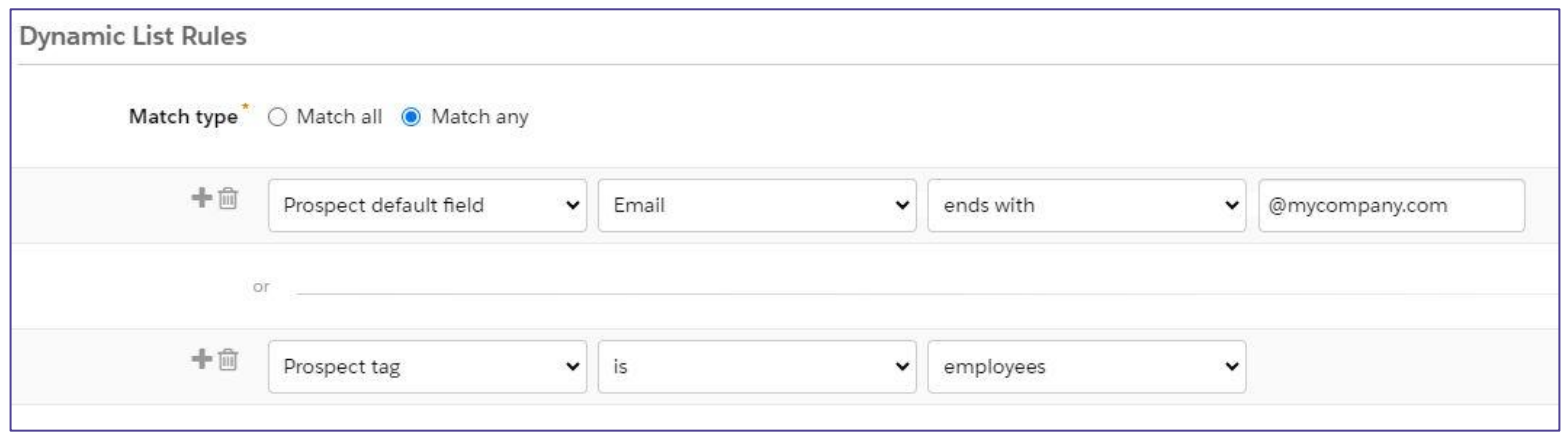

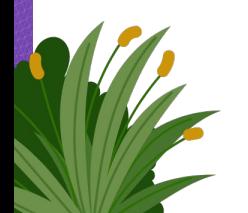

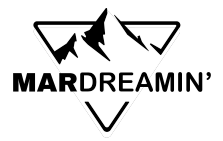

## **CRM Status**

- 
- All Salesforce Leads All Salesforce Contacts Deleted from CRM

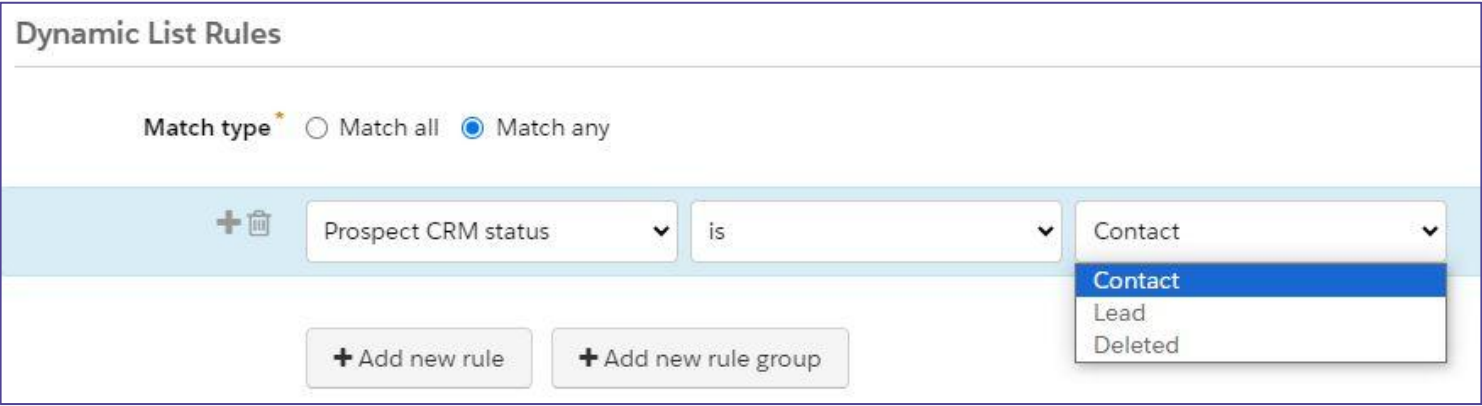

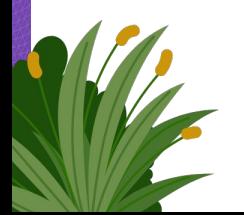

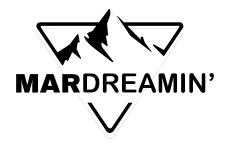

# **Junk Email Addresses**

#### **List of Junk Email Addresses:**

<https://www.pardotpro.com/junk-email-domains.txt>

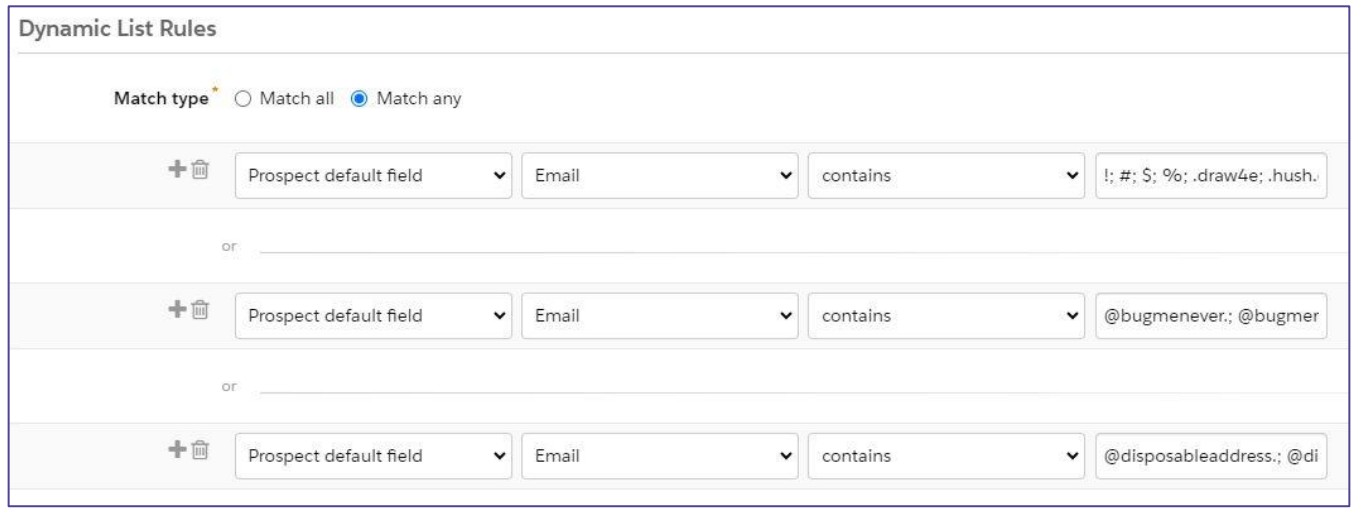

# **Thank You**!

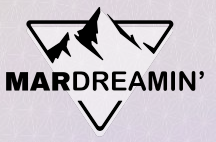

# **Thanks To Our Incredible Sponsors!**

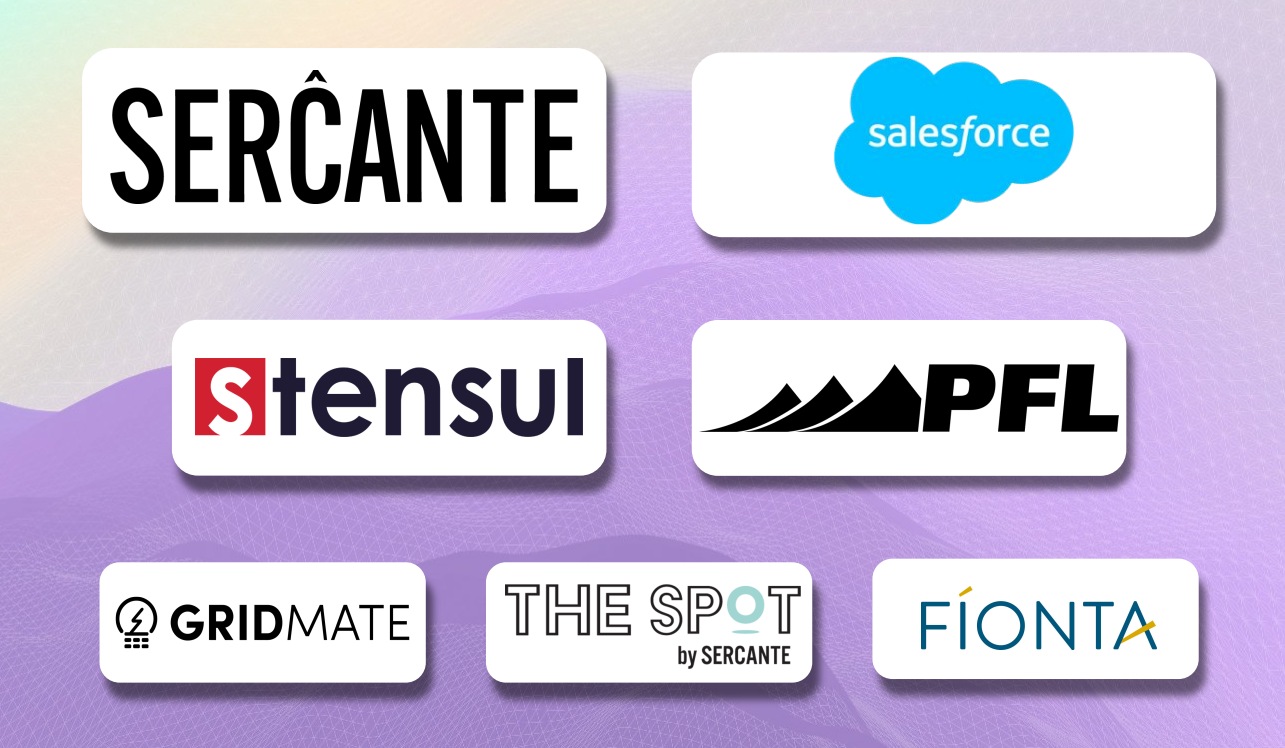